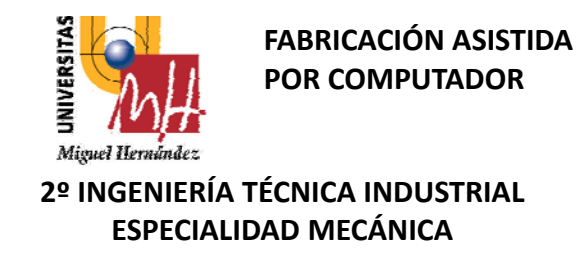

# **TEMA 4. GESTION DE LA PLANIFICACIÓN UTILIZANDO SOFTWARE INFORMATICO**

**EJEMPLO USO DEL MICROSOFT PROJECT.**

INTRODUCCIÓN AL MS PROJECT PROCESO DE PLANIFICACIÓN DE PROYECTOS. RUTA CRITICA. DIAGRAMA DE GANTTRECURSOS. PERSONAL, EQUIPAMIENTO COSTOS.SEGUIMIENTO DEL PROGRESO DEL PROYECTO

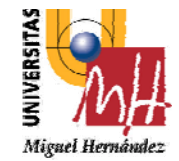

# **ADMINISTRACIÓN DE PROYECTOS**

**2º INGENIERÍA TÉCNICA INDUSTRIAL ESPECIALIDAD MECÁNICA**

La administración de proyectos es simplemente la planificación, organización y administración de tareas y recursos necesarios para llevar <sup>a</sup> cabo un objetivo definido, normalmente con limitación de tiempo y costos. Un plan puede ser tan simple como escribir en un bloc de notas una lista de tareas con sus fechas previstas de comienzo y fin. Un plan complejo, por otro lado, puede constar de miles de tareas y recursos, y de un presupuesto de millones.

Normalmente, la administración de proyectos está compuesta por tres fases: **Planificación del proyecto y creación de una programación Adaptación <sup>a</sup> los cambios Comunicación de la información del proyecto**

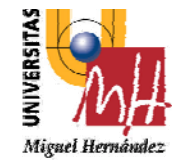

# **INTRODUCCIÓN AL MS PROJECT**

**2º INGENIERÍA TÉCNICA INDUSTRIAL ESPECIALIDAD MECÁNICA**

Este tema se ha confeccionado en base al Microsoft Project, una aplicación de Microsoft que ayuda al usuario <sup>a</sup> crear planes de proyectos, comunicarlos <sup>a</sup> otros usuarios y adaptarse <sup>a</sup> los cambios <sup>a</sup> medida que éstos se van produciendo. Es un sistema de planificación de proyectos versátil y fácil de utilizar.

En este tema se aprende <sup>a</sup> crear una planificación de proyecto utilizando los pasos correspondientes <sup>a</sup> cada planificación que sea creada:

- La introducción de tareas y duraciones.
- La organización de la lista de tareas en una estructura de esquema.
- La vinculación de tareas y el ajuste de relaciones entre las mismas.
- La introducción y asignación de recursos.
- La comprobación y el formato de la información.
- La impresión de la programación.

Para la programación de un proyecto se deberá planificar las tareas del mismo, tiempo estimado de duración de las mismas, las relaciones de tiempo y los recursos que se utilizarán para completar el proyecto.

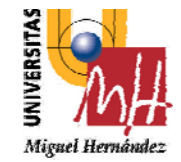

**2º INGENIERÍA TÉCNICA INDUSTRIAL ESPECIALIDAD MECÁNICA**

### **Para crear un nuevo proyecto:**

- 1 ‐ Haga doble clic en el ícono Microsoft Project.
- 2 ‐ En el cuadro de diálogo Microsoft Project, haga

clic en el botón "Comenzar un nuevo proyecto".

- 3 ‐ "Aceptar".
- 4 ‐ En el menú "Archivo", elija "Propiedades".
- 5 Rellenar los datos necesarios.
- 6 ‐ Elija "Aceptar".

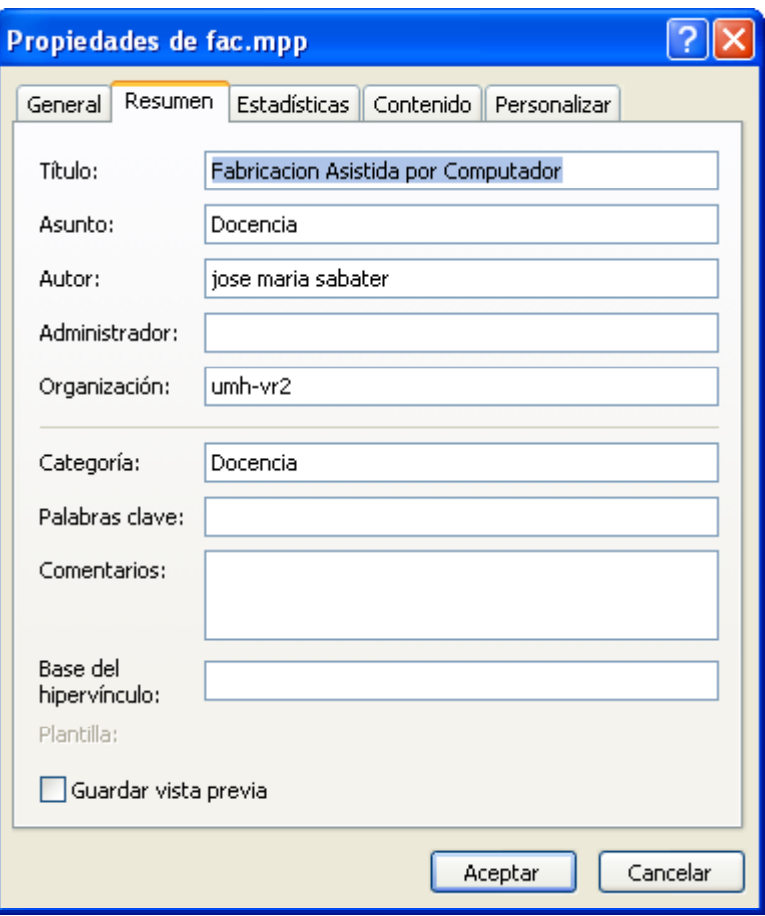

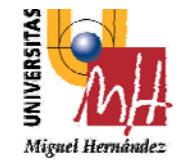

**2º INGENIERÍA TÉCNICA INDUSTRIAL ESPECIALIDAD MECÁNICA**

### **Para introducir información del proyecto:**

- 1 En el menu "Proyecto".
- 2 "Información del proyecto…".
- 3 Establecer la fecha de comienzo <sup>o</sup> la fecha de fin
- 4 ‐ Establecer el calendario
- 5 –Elija "Aceptar".

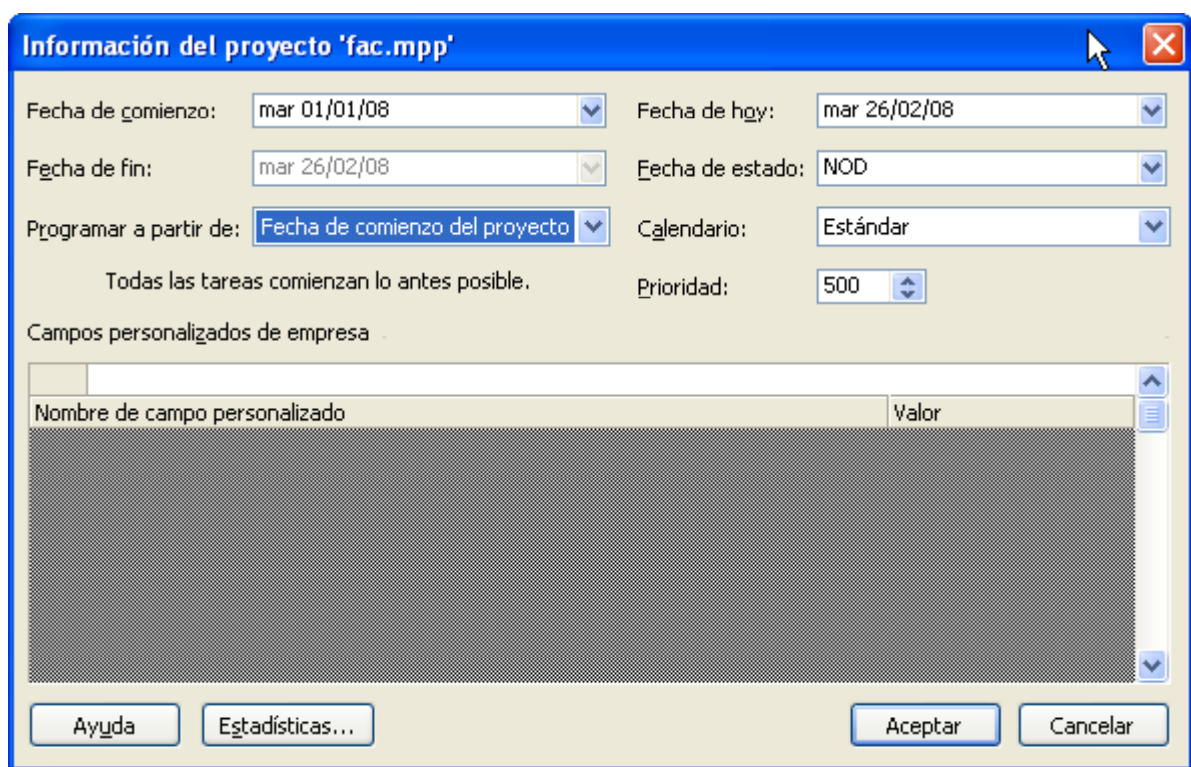

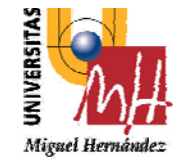

**2º INGENIERÍA TÉCNICA INDUSTRIAL ESPECIALIDAD MECÁNICA**

#### **Para introducir tareas:**

1 – En el menu "Ver" se selecciona la vista "Diagrama de Gantt".

2 – con la tecla "ins" o menu "insertar" o clickeando

en una fila de tareas

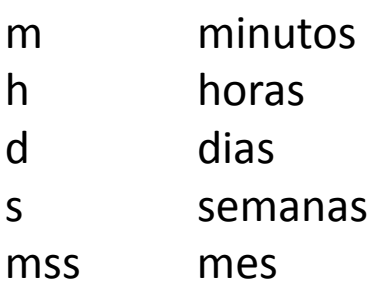

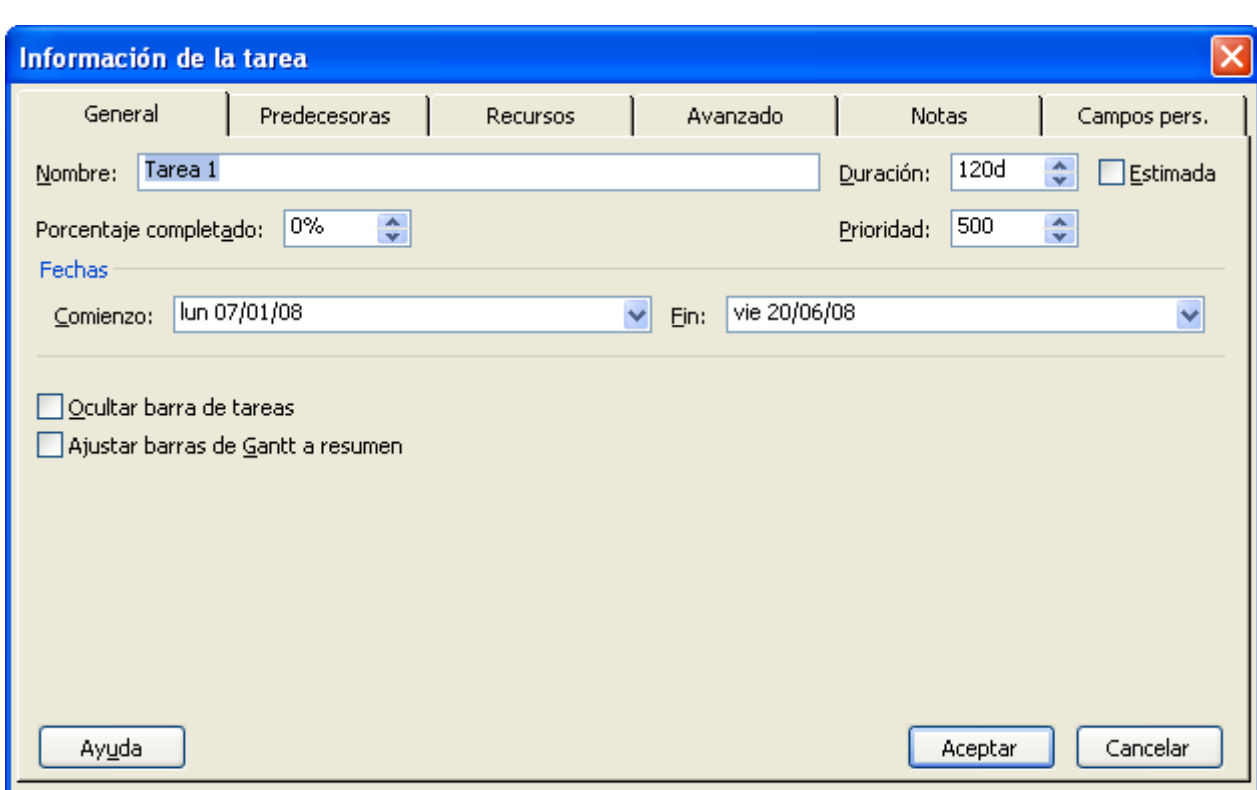

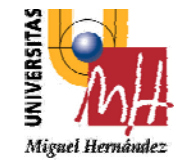

**2º INGENIERÍA TÉCNICA INDUSTRIAL ESPECIALIDAD MECÁNICA**

### **Para ajustar la escala temporal (vista de Gantt):**

1 – En el menu "Formato" se selecciona la opción "Escala temporal".

2 – Se introducen los datos para el nivel superior, intermedio <sup>e</sup> inferior, así como las opciones de vista del periodo no laborable.

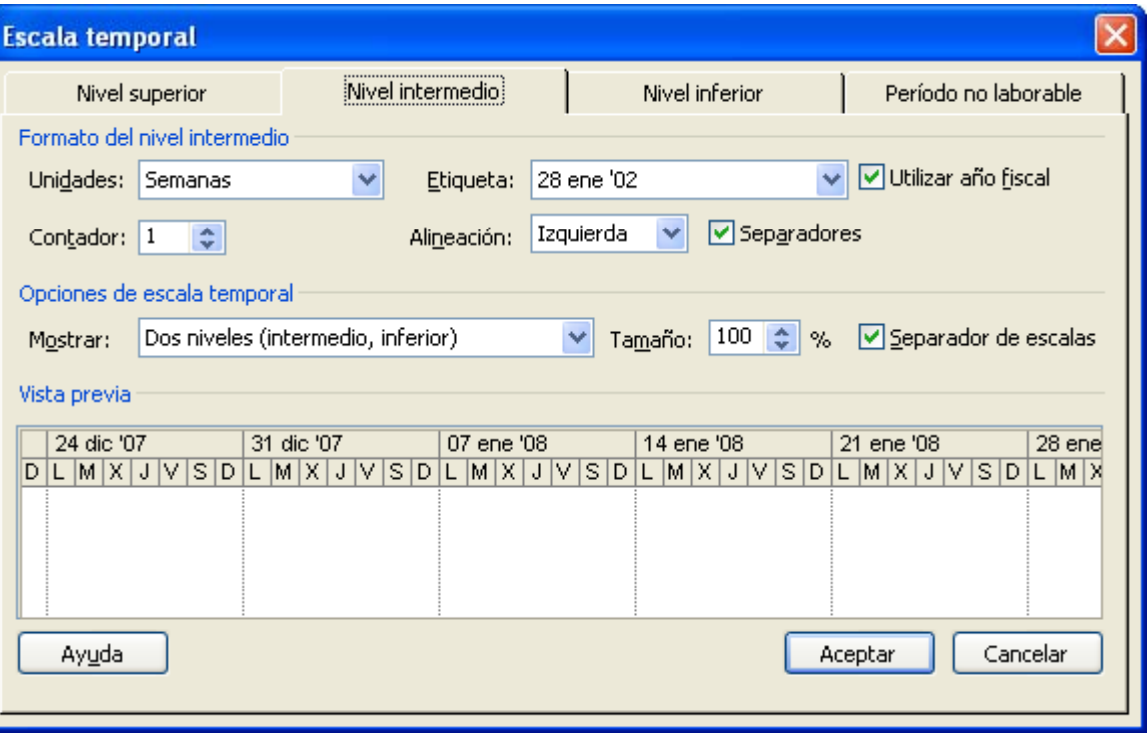

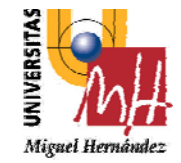

**2º INGENIERÍA TÉCNICA INDUSTRIAL ESPECIALIDAD MECÁNICA**

# **INTRODUCCIÓN AL MS PROJECT**

### **Cambio y definición del calendario laboral:**

1 – En el menu "Herramientas" se selecciona la opción "Cambiar calendario laboral". 2 – Se introducen los datos para el nuevo calendario.

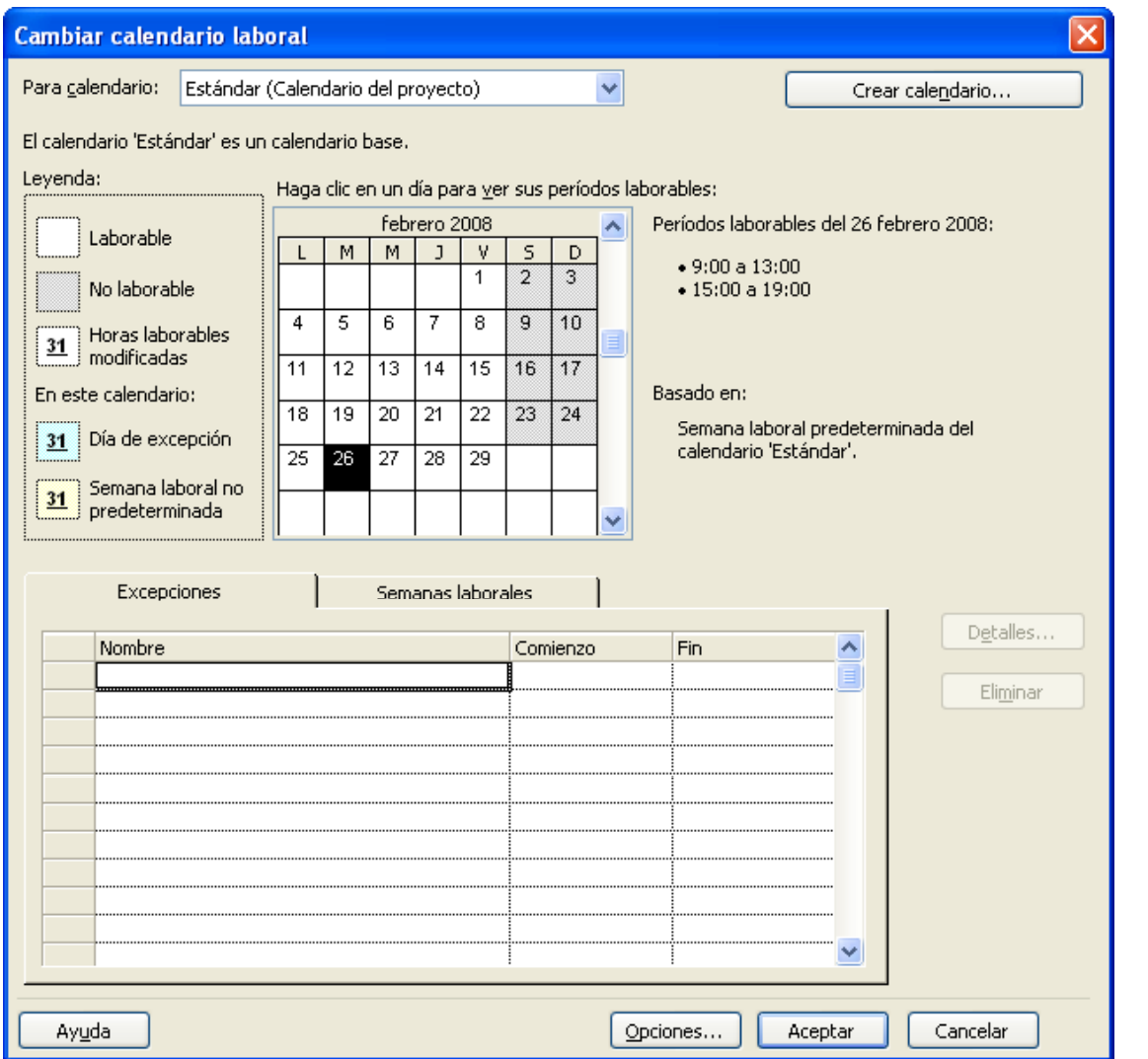

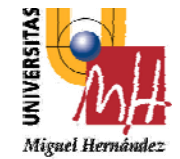

### **DIAGRAMA DE GANTT**

**2º INGENIERÍA TÉCNICA INDUSTRIAL ESPECIALIDAD MECÁNICA**

En un desarrollo independiente de sistemas de administración de proyectos, Henry L. Gantt desarrolló un modo de representar gráficamente las actividades <sup>a</sup> lo largo de una escala de tiempo.

El gráfico de Gantt cubre las distintas funciones de la programación: asignación de recursos y determinación de la secuencia y cronología. A pesar de su sencillez constituye uno de los métodos de programación más completos y, sin duda, el más usado. El gráfico se confecciona <sup>a</sup> dos escalas: en la horizontal se mide el tiempo (en horas, días, semanas, etc); en la vertical, se ordenan los elementos que intervienen en la programación: máquinas, hombres, tareas, órdenes de trabajo, etc.. El gráfico establece, de tal forma, una relación cronológica entre cada elemento productor <sup>o</sup> tarea. Las subdivisiones horizontales del espacio en el gráfico representan <sup>a</sup> la vez tres cosas: transcurso de una unidad de tiempo, trabajo programado para ese intervalo y trabajo realizado efectivamente en ese lapso.

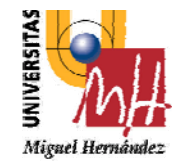

#### **2º INGENIERÍA TÉCNICA INDUSTRIAL ESPECIALIDAD MECÁNICA**

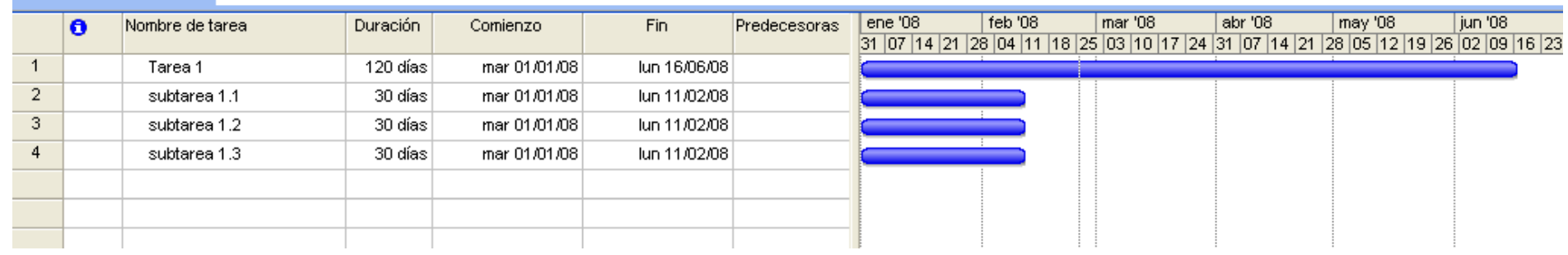

#### **Vinculación de tareas**

Con las tareas introducidas y organizadas en esquemas, deberá vincularlas en secuencia para crear relaciones entre ellas y calcular la duración del proyecto.

Como línea general se deben vincular subtareas con subtareas dentro de un grupo y luego, vincular las tareas de resumen con otras tareas de resumen. Es posible eliminar una relación entre tareas en cualquier momento.

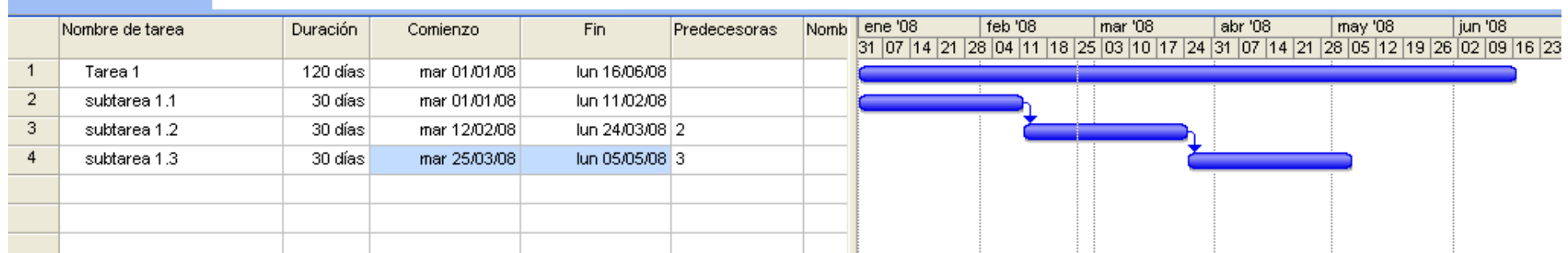

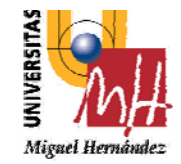

#### **2º INGENIERÍA TÉCNICA INDUSTRIAL ESPECIALIDAD MECÁNICA**

### **Vinculación de tareas**

Algunas tareas pueden relacionarse con otras de diferentes maneras. Una tarea que deba comenzar o finalizar antes de que otra pueda comenzar se denomina predecesora. La tarea que depende del comienzo o fin de la que la precede se llama sucesora.

### **DIAGRAMA DE GANTT**

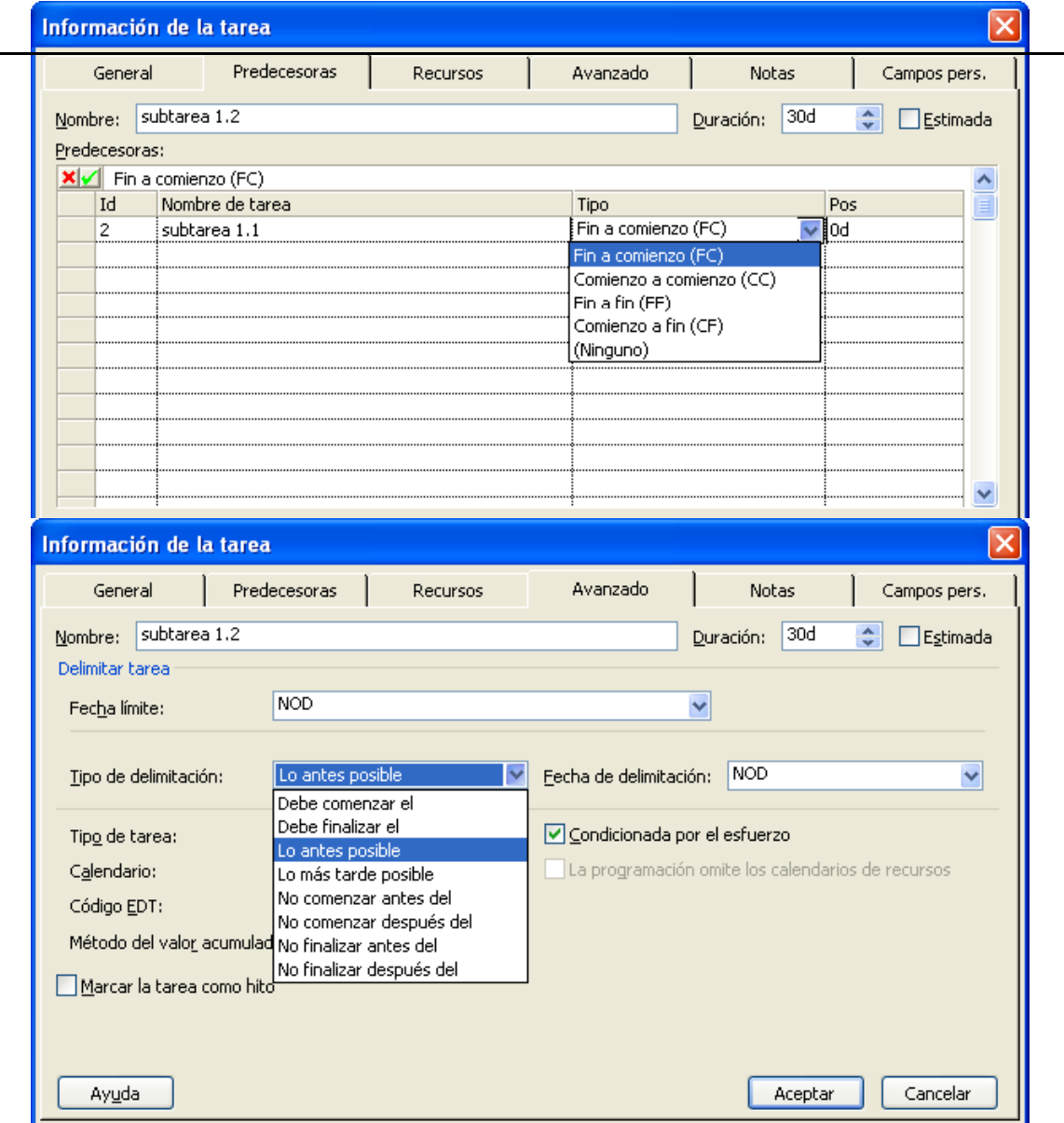

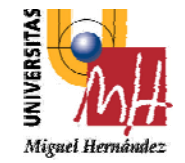

#### **2º INGENIERÍA TÉCNICA INDUSTRIAL ESPECIALIDAD MECÁNICA**

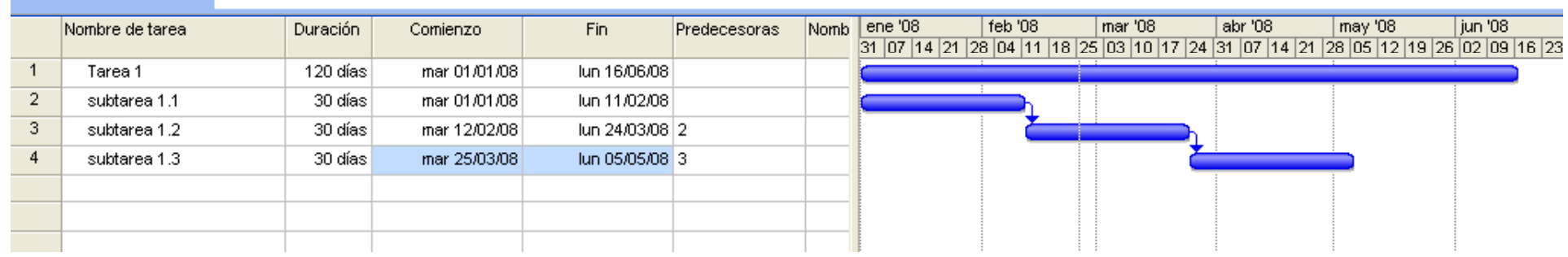

#### **Jerarquía de tareas**

Es posible ordenar y desplazar las tareas para reorganizar la programación. Las relaciones entre las subtareas se mantienen.

#### *Observar el cambio de la tarea 1 <sup>a</sup> 90 d*

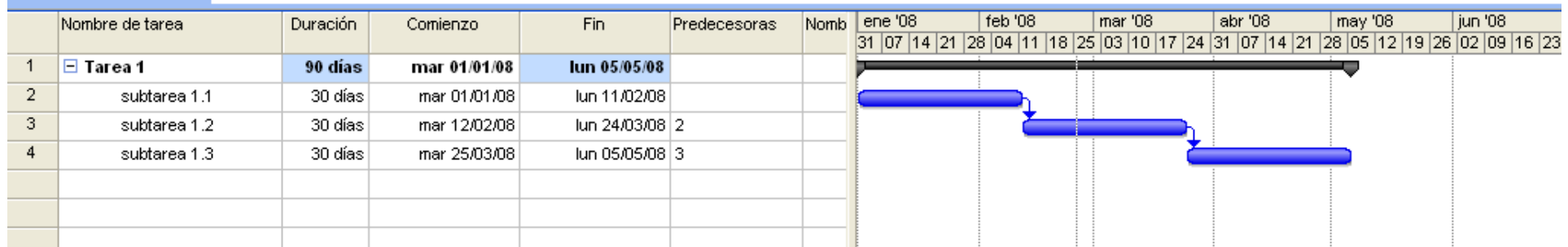

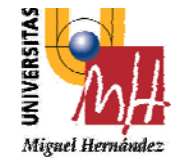

**2º INGENIERÍA TÉCNICA INDUSTRIAL ESPECIALIDAD MECÁNICA**

### **hito** Tarea de duración nula

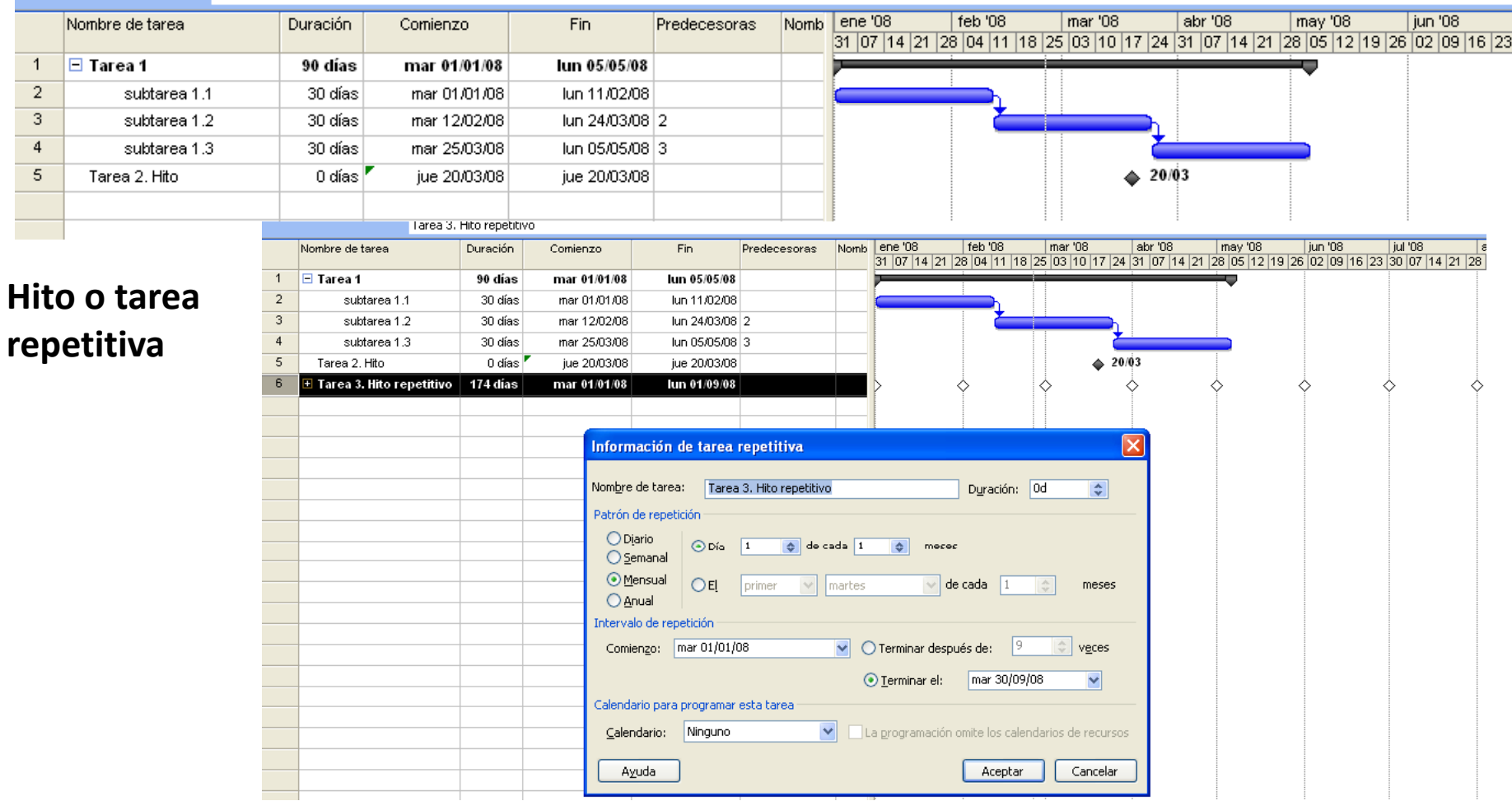

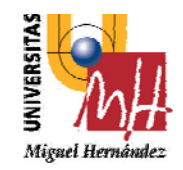

#### **2º INGENIERÍA TÉCNICA INDUSTRIAL ESPECIALIDAD MECÁNICA**

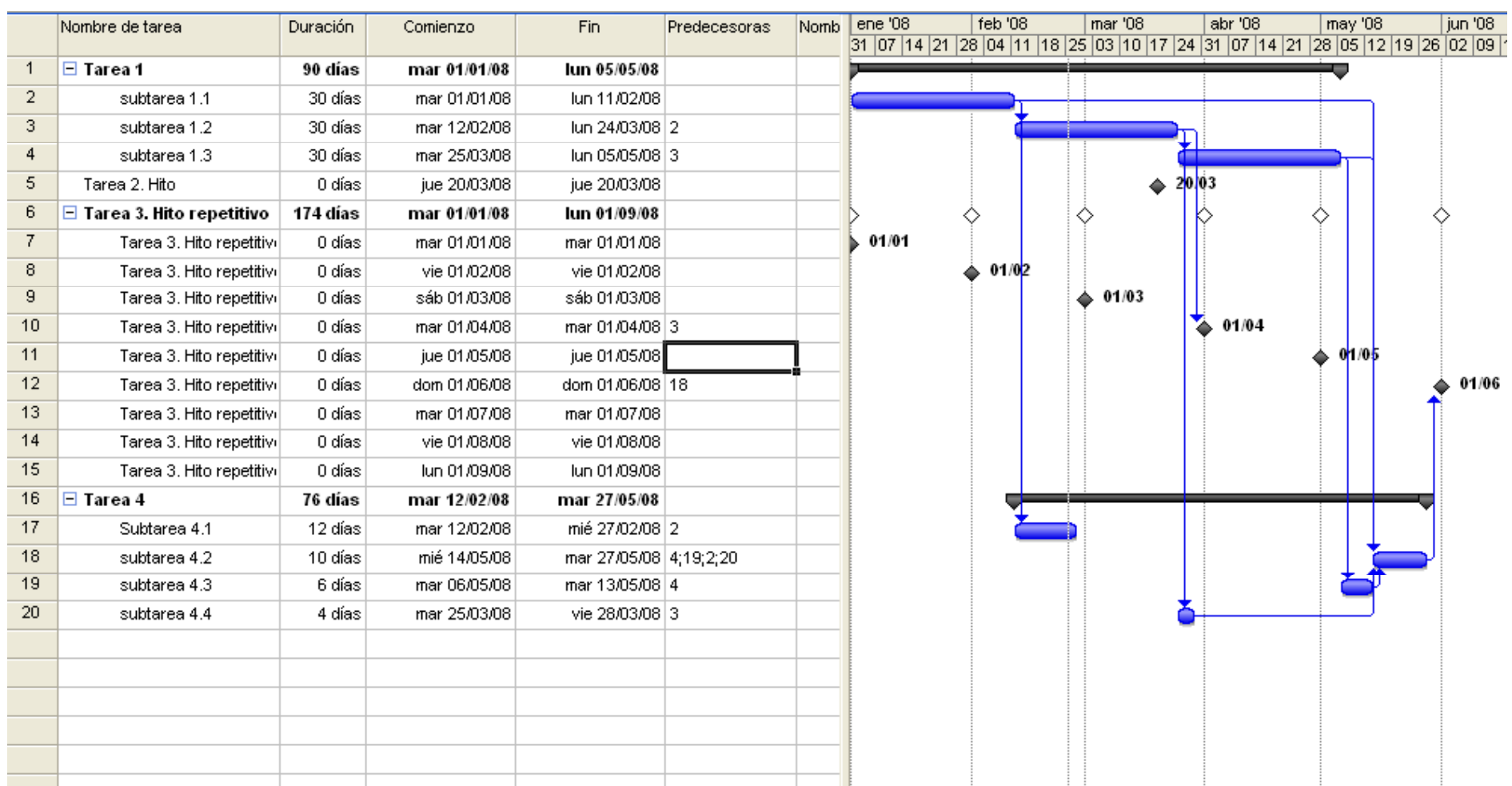

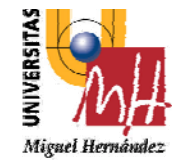

### **DIAGRAMA DE PERT. Método de la ruta crítica.**

**2º INGENIERÍA TÉCNICA INDUSTRIAL ESPECIALIDAD MECÁNICA**

El método de la ruta crítica (MRC) es un modelo matemático que calcula la duración total de un proyecto basándose en la duración de cada tarea en particular y en sus dependencias, y que identifica qué tareas son críticas.

Durante los años 50, la Marina de EE.UU. desarrolló el proyecto de los misiles Polaris, un sistema de armamentos basado en submarinos. Lockheed, el contratista principal del proyecto, creó el sistema de programación PERT ( Programme evaluation and review technique) que utiliza probabilidades estadísticas para calcular las duraciones previstas. Hoy en día, un diagrama PERT (también llamado diagrama de red) hace referencia <sup>a</sup> la representación gráfica de las relaciones entre tareas.

Se denomina "gráfico" <sup>a</sup> un conjunto de puntos llamados "nodos" y <sup>a</sup> un conjunto de arcos que vinculan esos puntos. Los procesos <sup>o</sup> proyectos <sup>a</sup> programar se representan mediante estos gráficos; cada tarea es simbolizada por un nodo <sup>o</sup> por un arco. Establecidos los tiempos que corresponden <sup>a</sup> las tareas, el método busca determinar la secuencia de arcos adyacentes (denominada camino) que, yendo desde el principio al final del proceso <sup>o</sup> proyecto, tenga mayor duración. Este es denominado "camino crítico" <sup>e</sup> interesa conocerlo, pues condicionará la duración total del proceso o proyecto: por ello, las tareas comprendidas en ese camino ("tareas críticas") deben ser las más controladas y en caso de desear acelerarlo, habrá que comenzar por ellas.

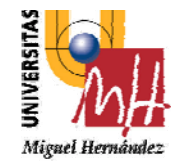

### **DIAGRAMA DE PERT. Método de la ruta crítica.**

**2º INGENIERÍA TÉCNICA INDUSTRIAL ESPECIALIDAD MECÁNICA**

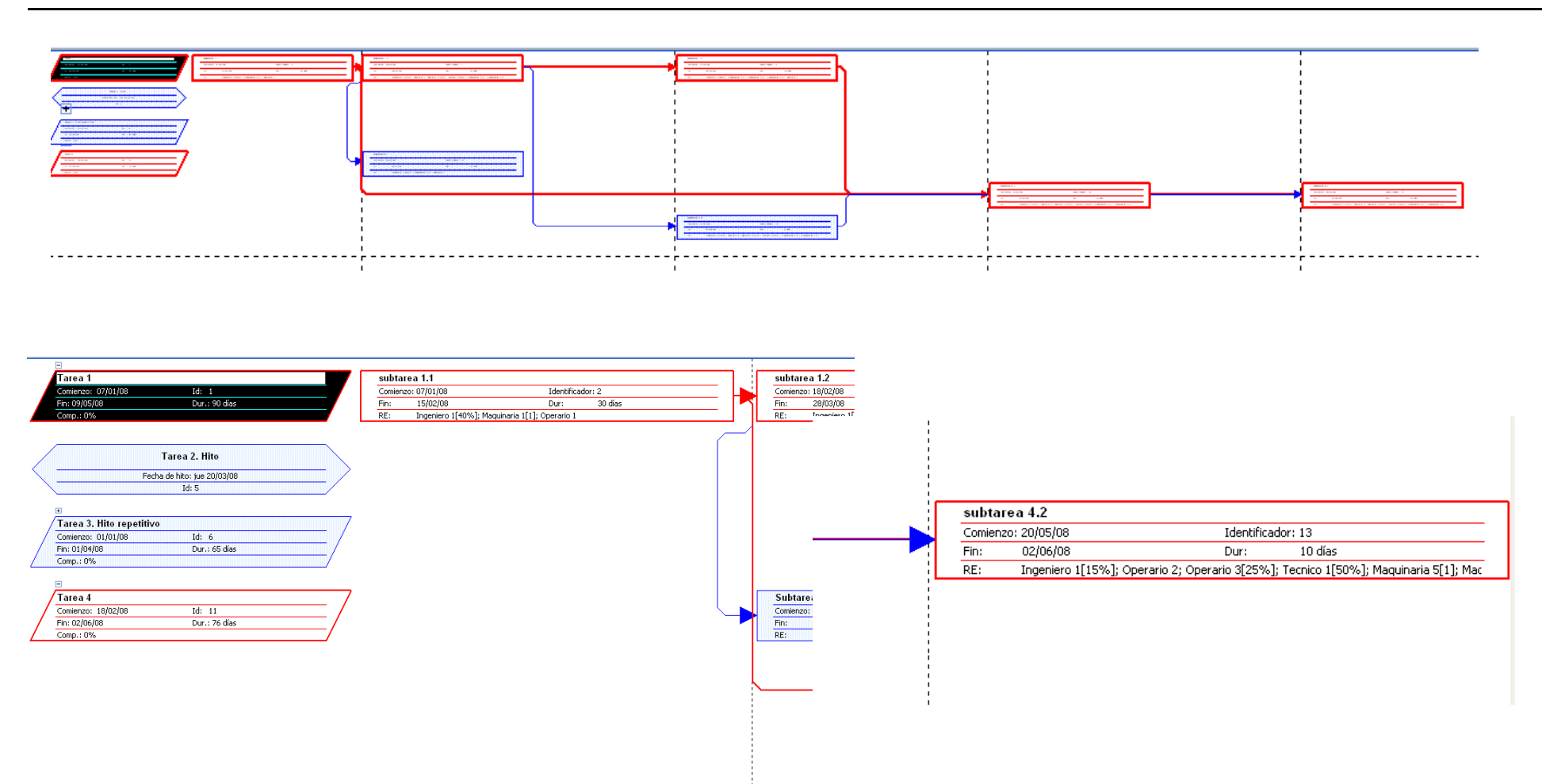

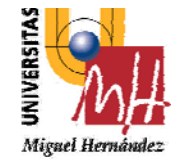

### **INTRODUCCION Y ASIGNACION DE RECURSOS**

**2º INGENIERÍA TÉCNICA INDUSTRIAL ESPECIALIDAD MECÁNICA**

Antes de asignar recursos <sup>a</sup> las tareas, puede crear una lista de recursos del proyecto con el fin de ahorrar tiempo posteriormente. La misma contiene:

- El nombre del recurso, que puede ser una persona, un elemento del equipamiento <sup>o</sup> alguno de los tipos de recursos intercambiables.
- El número máximo de unidades de recursos intercambiables disponible.

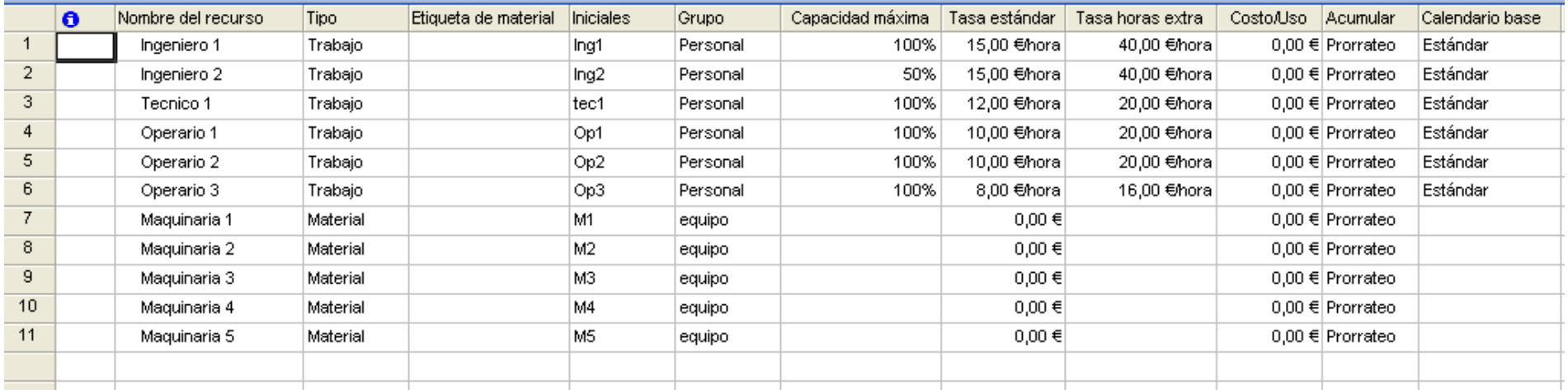

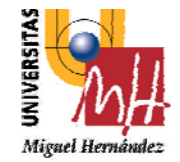

### **INTRODUCCION Y ASIGNACION DE RECURSOS**

#### **2º INGENIERÍA TÉCNICA INDUSTRIAL ESPECIALIDAD MECÁNICA**

#### Asignar recursos <sup>a</sup> las tareas.

Para controlar cuando un recurso comienza <sup>a</sup> trabajar en una tarea: menu "ventana" – "dividir"

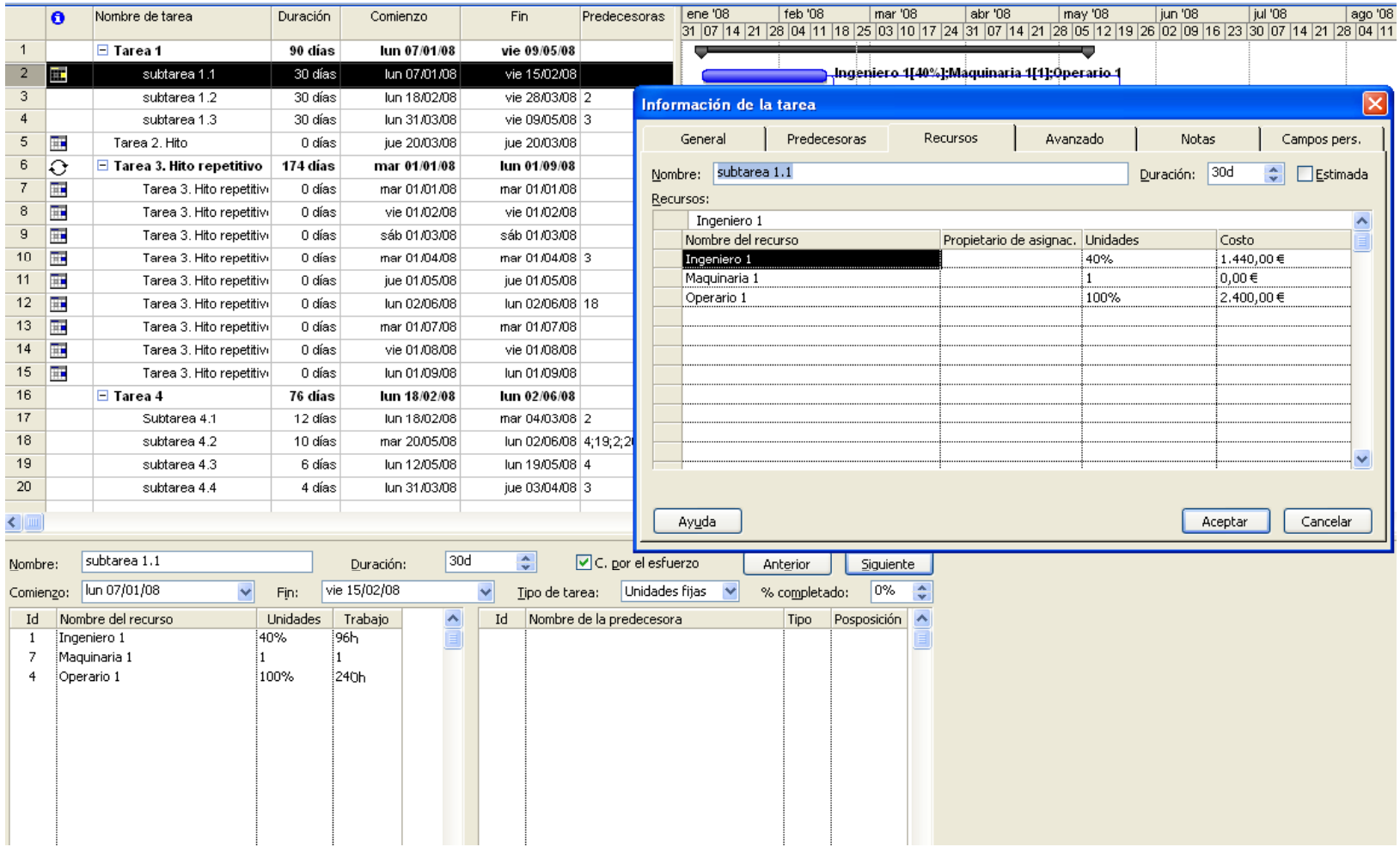

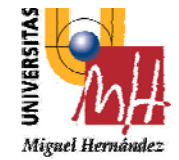

### **VALORACIONES Y CALCULOS SENCILLOS**

**2º INGENIERÍA TÉCNICA INDUSTRIAL ESPECIALIDAD MECÁNICA**

Consulta de los costos de tareas.

Para consultar el costo de una tarea: menu "ver" – "tabla:costo"

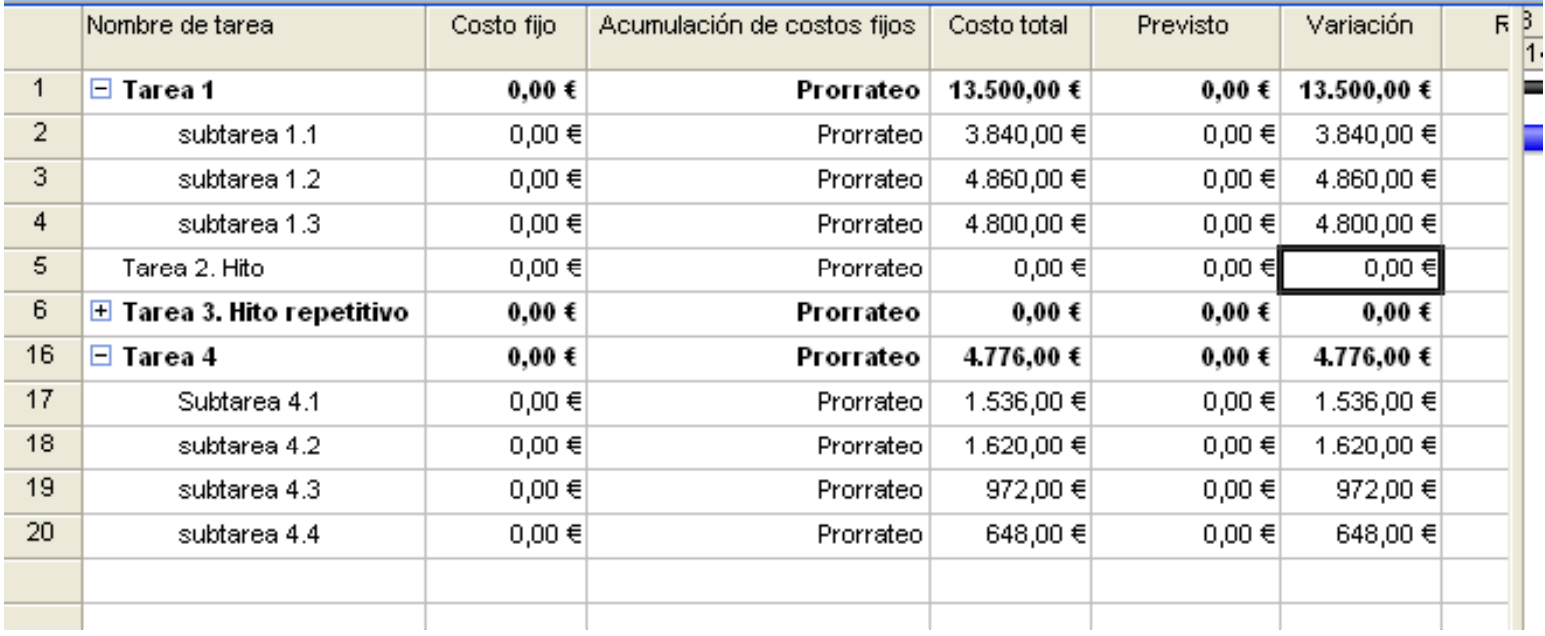

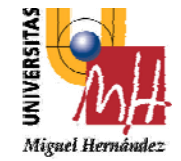

### **EVALUACION Y AJUSTE DE LA PROGRAMACIÓN**

N D E F M A M J J A S O N D E F M A M J Sem estre 1,2008 Sem estre 1, 2008 Sem estre 1, 2008 Sem estre 1, 2009<br>N D E F M A M J J J A S J O N D E F M A M J J J J J S J S J S J O N D E F M A M J J J J J J J J J J J J J J J J

100%

**2º INGENIERÍA TÉCNICA INDUSTRIAL ESPECIALIDAD MECÁNICA**

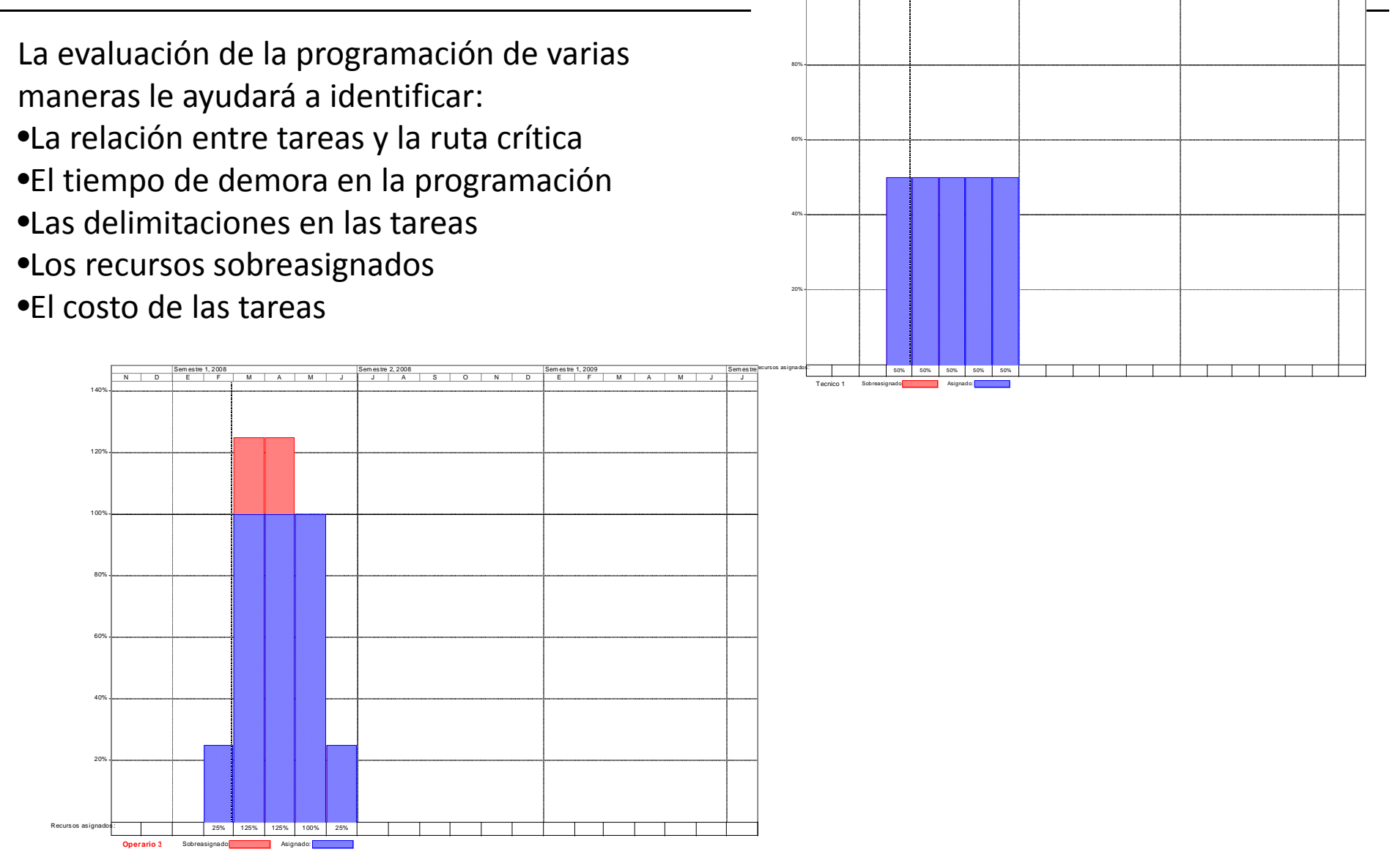

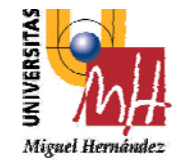

### **EVALUACION Y AJUSTE DE LA PROGRAMACIÓN**

**2º INGENIERÍA TÉCNICA INDUSTRIAL ESPECIALIDAD MECÁNICA**

Menu "Herramientas" –‐Seguimiento del proyecto

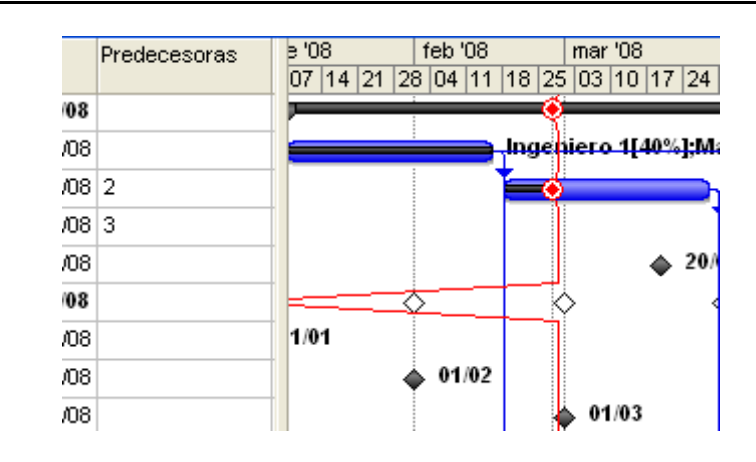

### Menu "Proyecto" – ‐Información de proyecto ‐ Estadistica

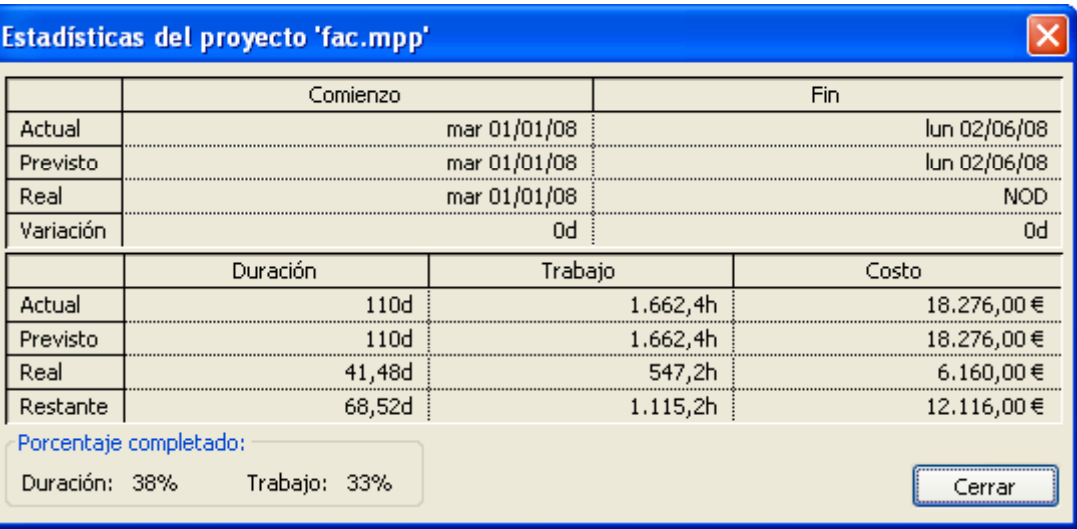

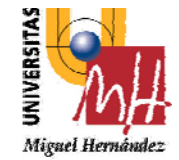

# **IMPRESIÓN E INFORMES**

**2º INGENIERÍA TÉCNICA INDUSTRIAL ESPECIALIDAD MECÁNICA**

Con Microsoft Project es posible imprimir información

específica del proyecto según las necesidades de

- Información general, como resúmenes del proyecto.
- Información acerca de las tareas, como los diagramas de Gantt.
- Información acerca del recurso, como la programación de cada recurso.
- Información acerca de los costos, como el costo de los recursos con presupuestos sobrepasados.

• Información acerca del seguimiento, como una lista de tareas que lleven retraso con respecto a la programación.

Informes Visuales Informes de texto

Capacidad de exportación <sup>a</sup> excel…

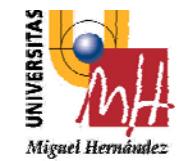

### **IMPRESIÓN E INFORMES**

**2º INGENIERÍA TÉCNICA INDUSTRIAL ESPECIALIDAD MECÁNICA**

#### **Informe del resumen de trabajo de los recursos**

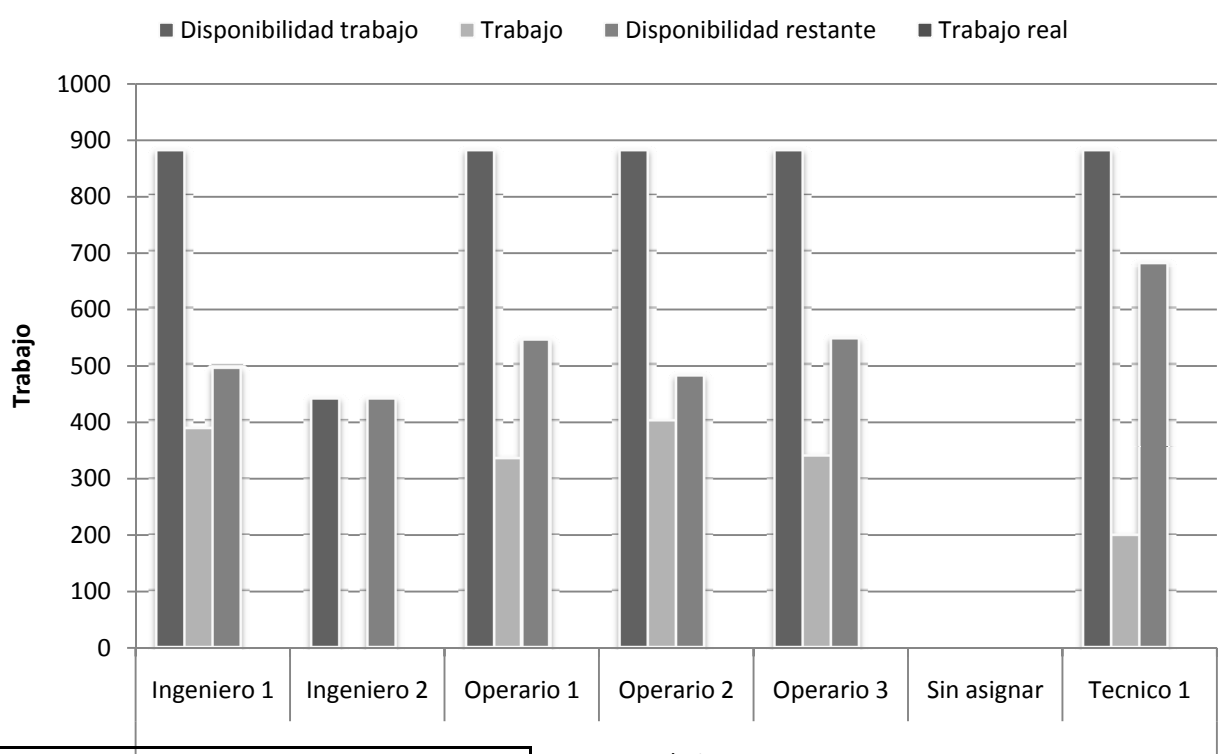

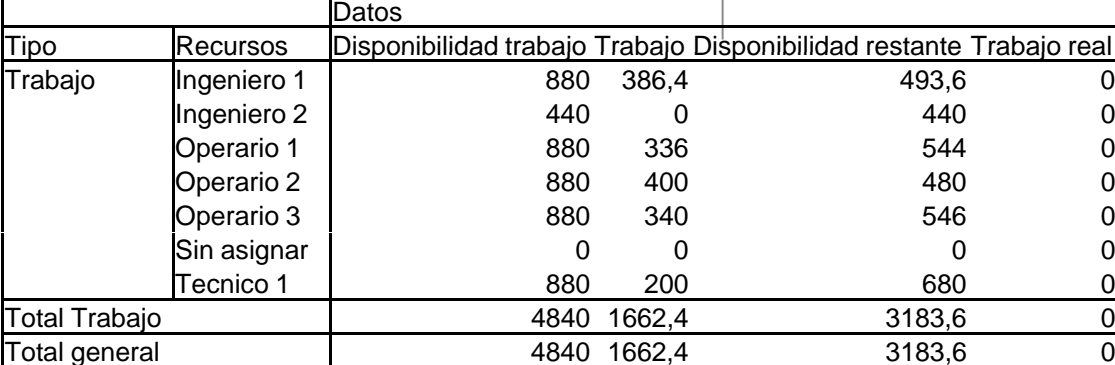

Trabajo

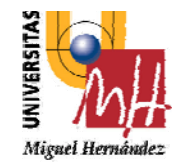

**IMPRESIÓN E INFORMES**

 $\mathbb{R}^n$ 

#### **2º INGENIERÍA TÉCNICA INDUSTRIAL ESPECIALIDAD MECÁNICA**

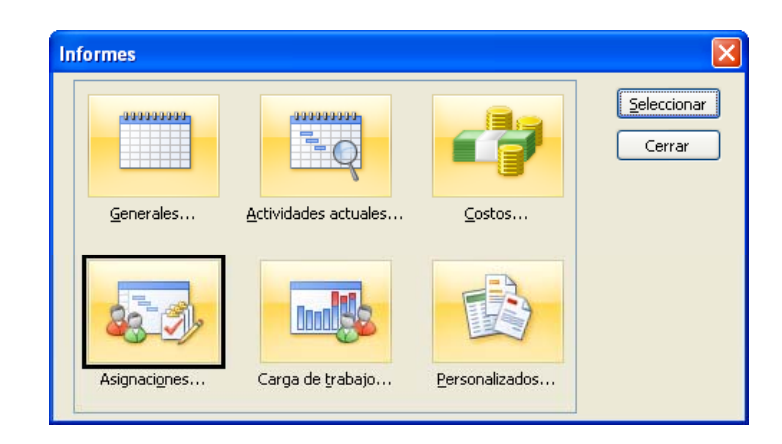

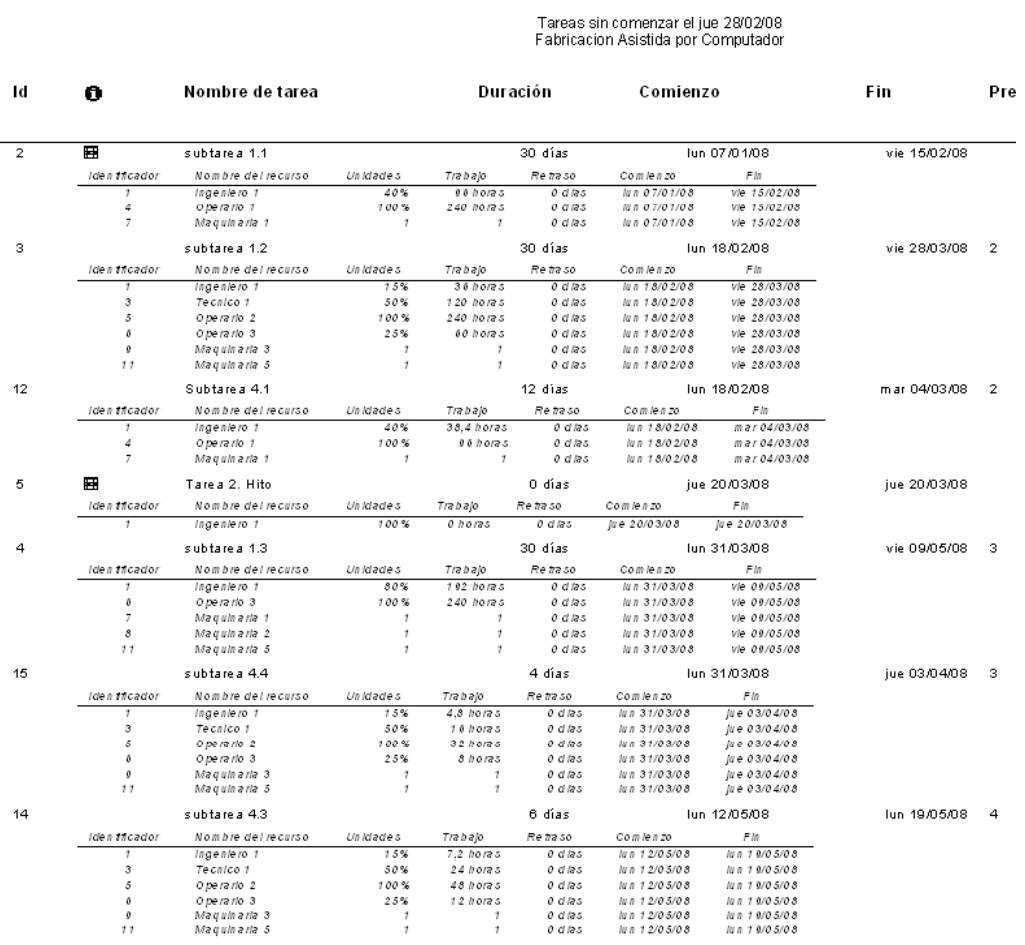

Página 1